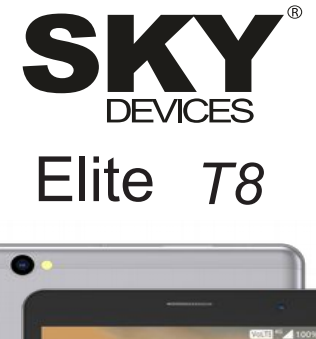

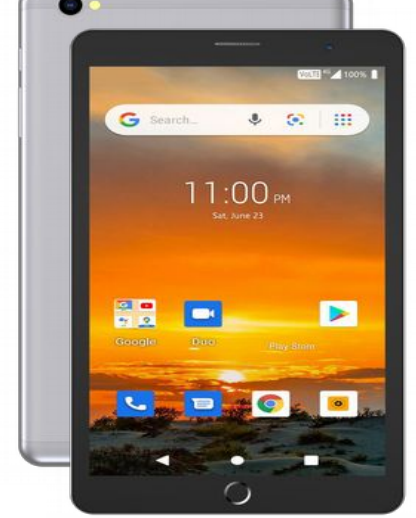

User Manual / Manual de Instrucciones

## **Points for Attention**

- 1. Do not use the player in exceptionally cold or hot, dusty, damp or dry environments.
- 2. Do not allow the player to fall down while using it.
- 3. Please charge your battery when
	- A. Battery power icon shows an empty icon;
	- B. The system automatically shuts down and the power is soon off when you switch on the unit once again;
	- C. There is no response if you operate on any key
- 4. Please do not disconnect power abruptly when the player is being formatted or in the process of uploading or downloading. Otherwise it may lead to the error in the program.
- 5. When this unit is used as a moving disk, the user shall store or export files in the proper file management operation method. Any improper operation method may lead to the loss of files, for which this company will be held no liable.
- 6. Please do not dismantle this unit by yourself. If there is any inquiry, please contact the dealer.
- 7. There will be no separate notice in the case of any change in the functions and performance of this product.

## **Basic Operation**

#### **Power on**

In the shutdown state, long press "  $\Phi$ " button boots

#### **Power off**

In the power on state, long press the  $\Phi$  " key seconds then pop-up device options, select " Power off " to shut down.

#### **Sleep**

The machine under normal operating conditions, Short press the power button, Into hibernation, Now, Screen will close. Short press the power button again, Be able to resume normal mode. When the time being use this MID can enable this feature when. To reduce nower consumption.

#### **Power reset**

If there is shutdown to the player in the process of operation, you can turn off and restart the player by pressing "reset" key.

#### **Screen time out**

If you do not contact the player within the set time, and do no operate by the button, the contact screen will be automatically turns off.

In any state, short press " $\Phi$ " button and for activation: Then skid the lock upwards to the green of spotted which will accomplish to access to the upper interface.

If it is necessary to deactivate the contact screen time out function, you can set the [Screen time out] option under [display] function into "Never ".

#### **Using the Micro SD card**

After this unit is connected with the computer, you will find two moving disks. The first one is the built-in memory disk for this unit and the other is the disk for the Micro SD card. If no card is inserted, the second disk can not be opened. This unit supports the extension of the Micro SD card from4GB to 128GB.

#### **Inserting and Pulling out the Micro SD card**

#### **Inserting:**

Put the Micro SD card face up (side with words), and slightly force the card into the socket of the card, i.e. connecting the unit. Under this state, you can play the content in the Micro SD card.

#### **Pulling:**

Slightly push the Micro SD, and it will bounce by a section, and then you can take it out.

#### *Caution:*

Please perform inserting and pulling operation when power is off! Otherwise, it will lead to the loss or damage to the files within the unit! If no card is inserted, the computer will be unable to perform read and write operation for the disk notes of the later removable disk (Micro SD card).

#### **Battery:**

High capacity Polymer battery is used for this unit.

The duration available of the battery power depends on volume, types of playing files and operation of batteries. The player can be set up by the user as "user define power off time" or "display setup" to save batteries.

#### **Charging:**

This unit can be recharged by USB port, please charge the device only by equipped USB cable and Charger. Other Charger might damage the machine.

#### *Warnings for charging:*

- *1. A new battery may be empty and not charged before you get the device.*
- *2. If the device is not used for long time, it is better to charge it to full capacity every 2 or 3 months during storage.*

Power adapter is a key component of the portable player, which play a crucial role in keeping the portable player's normal work and protecting your security when using the player, a long-term customer surveys and after-sales service Practice shows that the malfunction of the portable player In many cases were caused by using inappropriate accessories, in particular the power adapter.

Use the substandard power adapter will shorten the life of the portable player by considerably, the voltage instability will seriously affected the normal work of the portable player and bring permanent damage on the player's performance and reliability, Use the substandard power adapter will also reduced the vocal quality of the players, shutdown the player when you using it, In addition, Use the substandard power adapter will cause combustion and explosion which will disserve the safety of the consumers.

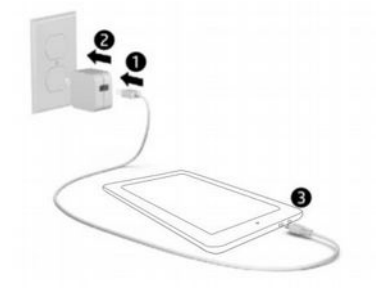

### **Setting up your tablet**

After charging the battery, press and hold the power button for up to 5 seconds until the pattern was displayed.

**IMPORTANT:** If the battery image is not displayed on the screen, press the power button briefly to display the image, and then press and hold the power button until the logo is displayed.

Follow the on-screen instructions to select a language and a wireless network.

- All apps—Display a list of all apps installed.
- Setting —Set the WLAN, BT, Brightness etc.
- button moves back one step to the previous menu/page.
- The **button returns immediately to the main screen.**
- The **button** displays a menu of recently opened applications.

(This interface adds a "CLEAR ALL" button)

**NOTE:** The appearance of the Home screen may vary.

Google **Search**—Allow you to type one or more keywords to search.

 **Voice search**—Allow you to speak one or more keywords to search with the installed search app.

**\***The search feature varies by model and country.

### **. SETTINGS MENU**

The settings menu allows you to adjust Tablet cellphone System Configuration.

To Change Settings:

1. Touch the "Settings" **10** nenu icon on the Application menu. The Settings menu will open.

2. Touch a category title to view further options on the right side of the screen.

- Wi-Fi Connect to/disconnect from wireless networks, view connection status
- Bluetooth Connect or disconnect Bluetooth devices
- Display Adjust display settings.
- Prompt & Notifications Adjust different notification settings.
- Audio Profiles Adjust the different audio settings such as ringtones.
- Apps A list of all apps downloaded and running.
- Storage  $&$  USB View your phone's internal and external storage settings.

(Note: the operation system software occupied some part of capacity).

• Battery – View the status of your battery and make adjustments to power consumption.

• Memory – View the total memory capacity and free memory capacity.

(Note: this is for RAM memory, if it's 1GB ram, the displayed total memory will be around 0.90-0.93GB).

• Users - Switch between Owner and Guest

• Location – Change approximate location detection, improve search results, GPS satellites

• Security – Adjust phone's security settings; the screen lock;

- Accounts Add or remove email and Google™ accounts such as Gmail, Google
- Google Location, security, Ads, Nearby, Set up nearby device.
- Language and input add to the dictionary, edit on-screen keyboard settings, vocal search, etc.
- Backup and reset Backup and restore data, perform factory reset, etc.
- Date & time Set date, time zone, time, clock format etc.
- $\bullet$  Accessibility Set up large text, auto-rotate screen, speak password etc.
- About Phone Displays information about your phone
- "Settings" added the hamburger menu, in the two level settings in the upper left

corner of the interface, you will see this hamburger menu.

click to see all the settings, easy to quickly jump.

**With the installed search app.**

#### **Use gestures**

The following gestures can be used with your tablet:

Organize the Home screen

• To add an app or a widget to the Home screen, touch the **Apps** tab or the **Widgets** tab, and then tap and hold an app or widget until it is added to the Home screen.

• To remove an app or widget from the Home screen, drag it to the X at the top of the screen.

#### **Change your tablet's view**

The Auto-rotate feature allows you to change your tablet's view. For landscape view, hold the tablet horizontally. For portrait view, hold the tablet vertically.

**NOTE:** Some apps do not rotate automatically.

To change the Auto-rotate setting, swipe down from the top of the screen to display notifications, and then touch the Screen rotation icon to lock  $\widehat{\mathbb{C}}$  or unlock  $\widehat{\mathbb{C}}$ the screen rotation.

#### **Return to the Home screen**

To quickly return to the Home screen, touch  $\Box$ 

#### **Display apps, widgets, and notification**

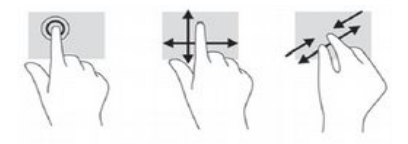

**Apps**—Touch  $\overline{\mathbf{a}}$ , and then touch the Apps tab to see a list of all apps. Widgets—Touch  $\overline{\mathbf{w}}$ , and then touch the Widgets tab to see a list of all widgets. **Notification**—Swipe down from the top of the screen to see your notifications.

#### **Back up your data**

Strongly encourages that you periodically back up your personal data and media on your tablet to another computer, a dedicated storage device, or to the cloud using one of several commercially available solutions.

# **Specification**

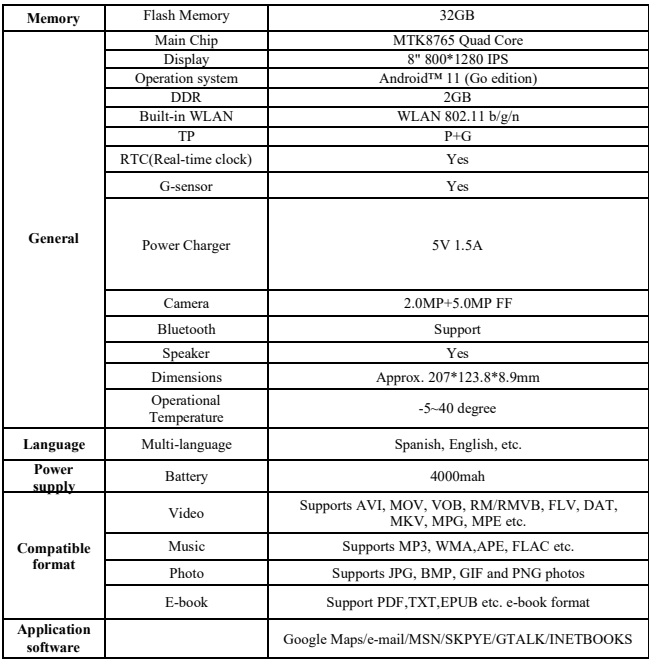

Google, Android and other marks are trademarks of Google LLC.

### **Puntos de Atención**

- 8. No utilice la Tablet en ambientes excepcionalmente fríos o calientes, polvorientos, húmedos o secos.
- 9. No permita que la Tablet se caiga mientras la usa.
- 10. Por favor cargue la batería cuando:
	- A. El ícono de energía de la batería muestra un ícono vacío;
	- B. El sistema se apaga automáticamente y la alimentación se apaga pronto cuando vuelve a encender la unidad;
	- C. No responde si opera en cualquier tecla.
- 11. No desconecte la alimentación abruptamente cuando la Tablet está siendo formateada o en el proceso de carga o descarga. De lo contrario puede dar lugar a un error en el programa.
- 12. Cuando esta unidad se utiliza como un disco móvil, el usuario almacenará o exportará archivos en el método de operación de administración de archivos adecuado. Cualquier método de operación incorrecto puede llevar a la pérdida de archivos, por lo que la empresa no será responsable.
- 13. Por favor, no desarme la unidad por su cuenta. Si tiene alguna consulta, póngase en contacto con el distribuidor.
- 14. No habrá una notificación por separado en caso de cualquier cambio en las funciones y en el desempeño de este producto.

## **Operación básica**

#### **Encendido**

En el estado de apagado, mantenga presionado el botón " $\Phi$ "

#### **Apagado**

En el estado de encendido, mantenga presionado el botón " $\Phi$ " por segundos, luego en las opciones emergentes del dispositivo seleccione " Apagar".

#### **Reposo**

En condiciones normales de funcionamiento, presione brevemente el botón de encendido, luego en hibernación, la pantalla se cerrará. Presione brevemente el botón de encendido nuevamente y podrá reanudar el modo normal. Durante el tiempo de uso del MID puede habilitar esta función para reducir el consumo de energía.

#### **Reinicio de energía**

Si la unidad se apaga durante el funcionamiento, puede apagarlo y reiniciarlo presionando la tecla "reiniciar".

#### **Temporizador de pantalla**

Si no utiliza la unidad dentro del tiempo establecido y no lo opera mediante el botón, la pantalla de contacto se apagará automáticamente.

En cualquier estado, presione brevemente el botón "  $\Phi$ " para la activación; luego deslice el candado hacia arriba hasta el punto verde, lo que permitirá acceder a la interfaz superior.

Si es necesario desactivar la función temporizador de pantalla de contacto, puede configurar la opción [Tiempo de espera de pantalla] en la función [pantalla] en "Nunca".

#### **Utilizar la tarjeta Micro SD**

Después de conectar esta unidad con la computadora, encontrará dos discos móviles. El primero es el disco de memoria incorporado para esta unidad y el otro es el disco para la tarjeta Micro SD. Si no se inserta una tarjeta, no se puede abrir el segundo disco. Esta unidad es compatible con la extensión de la tarjeta Micro SD de 4 GB a 128 GB.

#### **Insertar y retirar la tarjeta Micro SD**

#### **Insertar:**

Coloque la tarjeta Micro SD hacia arriba (el lado con palabras) y presione ligeramente la tarjeta en la ranura para tarjeta, es decir, conecte la unidad. En este estado, puede reproducir el contenido en la tarjeta Micro SD.

#### **Retirar:**

Presione ligeramente la Micro SD y rebotará por una sección, y luego podrá retirarla.

#### *Precaución:*

¡Para insertar y retirar la tarjeta la unidad debe estar apagada! De lo contrario, se producirán pérdidas o daños en los archivos dentro de la unidad. Si no se inserta una tarjeta, la computadora no podrá realizar operaciones de lectura y escritura para las notas del disco del último disco extraíble (tarjeta Micro SD).

#### **Batería:**

Esta unidad utiliza una batería de polímero de alta capacidad.

La duración disponible de energía de la batería depende del volumen, los tipos de archivos de reproducción y el funcionamiento de las baterías. El usuario puede configurar el reproductor como "tiempo de apagado definido por el usuario" o "configuración de pantalla" para ahorrar batería.

#### **Carga:**

Esta unidad se puede recargar mediante un puerto USB; cargue el dispositivo solo con un cable USB y un cargador del equipo. Otro cargador podría dañar el dispositivo. *Advertencias para la carga:* 

- *3. Una batería nueva puede estar vacía y no estar cargada antes de obtener el dispositivo.*
- *4. Si el dispositivo no se utiliza durante mucho tiempo, es mejor cargarlo a su*

#### *máxima capacidad cada 2 o 3 meses, mientras lo tenga guardado sin uso.*

El adaptador de corriente es un componente clave del reproductor portátil, el cual desempeña un papel crucial para mantener el desempeño normal del reproductor portátil y proteger su seguridad cuando lo utilice. Las encuestas a largo plazo realizadas a los clientes y el servicio de postventa demuestran, en muchos casos, que el mal funcionamiento del reproductor portátil fue causado por el uso de accesorios inapropiados, en particular el adaptador de corriente.

El uso de un adaptador de alimentación de inferior calidad acortará la vida útil del reproductor portátil, la inestabilidad de la tensión afectará seriamente el funcionamiento normal del reproductor portátil y provocará un daño permanente en el rendimiento y la fiabilidad del reproductor. Así mismo, el uso de un adaptador de alimentación de inferior calidad también reducirá la calidad vocal del reproductor. Apague el reproductor cuando esté utilizando el adaptador. Además, el uso de un adaptador de alimentación de baja calidad podría provocar una combustión y una explosión que perjudicarán la seguridad de los usuarios.

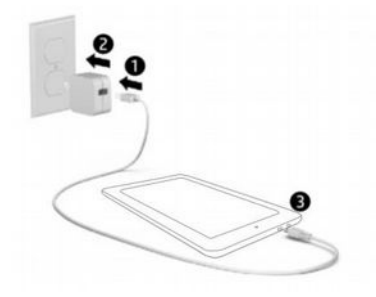

**Configurar la Tablet**

Después de cargar la batería, mantenga presionado el botón encendido por 5 segundos hasta que se muestre el patrón.

**IMPORTANTE:** Si la imagen de la batería no se muestra en pantalla, presione

brevemente el botón de encendido para mostrar la imagen y luego mantenga

presionado el botón de encendido hasta que se muestre el logotipo.

Siga las instrucciones en pantalla para seleccionar un idioma y una red inalámbrica.

- Todas las aplicaciones—Muestra una lista de todas las aplicaciones instaladas.
- Configurar —Configurar el WLAN, BT, brillo, etc.
- El botón  $\mathbb{R}$  retrocede un paso al menú/página anterior.
- El botón vuelve inmediatamente a la pantalla inicio.
- El botón **muestra el menú de las aplicaciones abiertas recientemente.**

(Esta interfaz añade un botón "BORRAR TODO")

**NOTA:** La apariencia de la pantalla Inicio puede variar.

Google **Buscar**— Le permite escribir una o más palabras clave para

buscar.

 **Búsqueda por voz**— le permite hablar una o más palabras clave para buscar con la aplicación de búsqueda instalada.

**\***La función de búsqueda varía según el modelo y el país.

### **MENÚ CONFIGURACIONES**

El menú configuraciones le permite ajustar la configuración del sistema del teléfono celular de la Tablet.

Para cambiar configuraciones:

1. Toque el ícono menú "Configuraciones" <sup>101</sup> en el menú de Aplicaciones. Se abrirá el menú Configuraciones.

2. Toque un título categoría para visualizar más opciones en el lado derecho de la pantalla.

• Wi-Fi $^{\circledR}$  – Conectar a/desconectar de redes inalámbricas, ver el estado de la

conexión.

- Bluetooth® Conectar o desconectar dispositivos Bluetooth®
- Pantalla Ajustar configuraciones de pantalla.
- Avisos y Notificaciones Configure los diferentes ajustes de notificación. .
- Perfiles de Audio Configure los diferentes ajustes de audio como los tonos de llamada.
- Aplicaciones una lista de todas las aplicaciones descargadas y en ejecución.

• Almacenamiento y USB – Visualice las configuraciones de almacenamiento interno y externo.

(Nota: el software del Sistema operativo ocupa parte de la capacidad).

• Batería – Visualice el estado de la batería y realice ajustes para el consumo de energía.

• Memoria – Visualice la capacidad de memoria total y la capacidad de memoria libre.

(Nota: esto es para la memoria RAM, si es 1GB de RAM, la memoria total mostrada será de alrededor de 0.90-0.93GB).

• Usuarios - Cambiar entre propietario e invitado

• Ubicación – cambie la detección de ubicación aproximada, mejore los resultados de búsqueda, satélites GPS

• Seguridad – ajuste la configuración de seguridad del teléfono, el bloqueo de pantalla

• Cuentas – Agregue o elimine cuentas de correo electrónico y Google ™ como

Gmail, Google

• Google – Ubicación, seguridad, Anuncios, Cercano, Configurar dispositivo cercano.

• Idioma y entrada – agregar al diccionario, editar configuraciones de teclado en

pantalla, búsqueda por voz, etc.

• Copia de seguridad y restablecer – realizar copias de seguridad y restaurar datos, realizar una restauración de fábrica, etc.

- Fecha y hora Configurar la fecha, la zona horaria, la hora, el formato del reloj, etc.
- Accesibilidad Configurar texto grande, girar automáticamente la pantalla, decir la contraseña, etc.
- Acerca del teléfono muestra información sobre su teléfono
- "Configuración" agregar el menú de hamburguesas. Verá este menú en los dos

niveles de configuración en la esquina superior izquierda de la interfaz. Haga clic para ver todas las configuraciones, fácil de saltar rápidamente.

#### **Con la aplicación de búsqueda instalada.**

#### **Utilice gestos**

Los siguientes gestos se pueden utilizar con la Tablet:

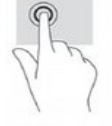

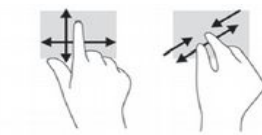

Organizar la pantalla inicio

• Para agregar una aplicación o un widget a la pantalla de inicio, toque la pestaña

**Aplicaciones** o la pestaña **Widgets**, y luego mantenga presionada una aplicación o widget hasta que se agregue a la Pantalla de Inicio.

• Para eliminar una aplicación o widget de la pantalla de Inicio, arrástrelo a la X en la parte superior de la pantalla.

#### **Cambiar la vista de la Tablet**

La función de rotación automática le permite cambiar la vista de su Tablet. Para una vista horizontal, sostenga la Tablet horizontalmente. Para la vista de retrato, sostenga la Tablet verticalmente.

**NOTA:** Algunas aplicaciones no rotan automáticamente.

Para cambiar la configuración de rotación automática, deslícese hacia abajo desde la parte superior de la pantalla para mostrar las notificaciones y luego toque el icono de rotación de pantalla para bloquear  $\widehat{\mathbb{C}}$  o desbloquear  $\widehat{\mathbb{C}}$  la rotación de pantalla.

#### **Volver a la pantalla de Inicio**

Para volver rápidamente a la pantalla de inicio, toque  $\Box$ .

#### **Visualizar aplicaciones, widgets y notificaciones.**

**Aplicaciones**—Toque  $\overline{w}$  v luego toque la pestaña Aplicaciones para ver una lista de todas las aplicaciones.

Widgets—Toque  $\bigoplus$  y luego toque la pestaña Widgets para ver una lista de todos los widgets.

**Notificación**—Deslizar hacia abajo desde la parte superior de la pantalla para ver las notificaciones.

#### **Copia de seguridad de sus datos**

Le recomendamos encarecidamente que realice copias de seguridad periódicas de sus datos personales y medios de su Tablet en otra computadora, en un dispositivo de almacenamiento dedicado o en la nube usando una de las tantas soluciones disponibles comercialmente.

# **Especificaciones**

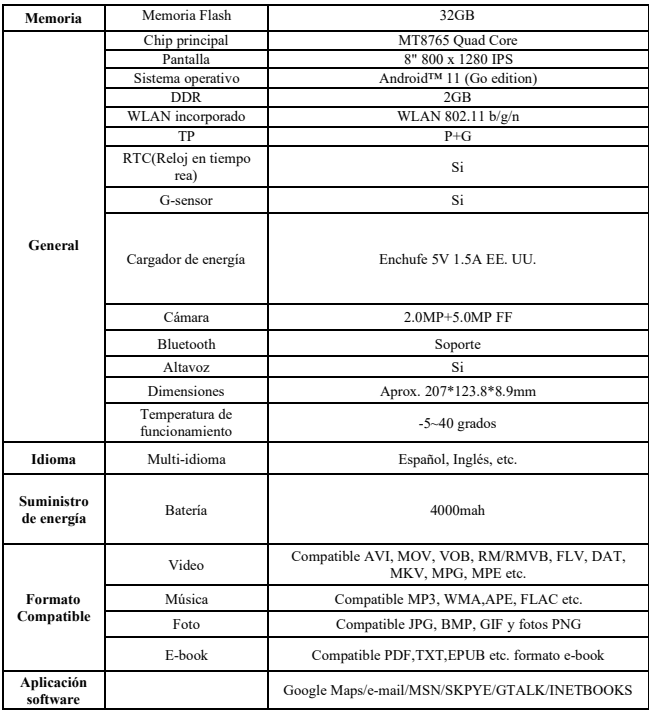

Google, Android y otras marcas son marcas comerciales de Google LLC.